## <span id="page-0-0"></span>**คู่มือผู้ใช้จอแสดงผลแบบแบน Dell™ E1709W**

řtŇůĂďł.sðĹ<sup>-</sup>lčŠĹĐŽő¼ łäFń¾FLŰĐďÓG. [łŀăŢýŰÐŀŞðĹŚę¾Ðćą](file:///C:/data/Monitors/E1709W/th/ug/operate.htm) **łĕŚŰţŠĆĿ−ĚŀřşŐŰĹĐFŰŞ** [¯ŀŽćŞďł](file:///C:/data/Monitors/E1709W/th/ug/appendx.htm)

### **หมายเหตุ ข้อสังเกต และข้อควรระวัง**

- **(***Ű* **หมายเหตุ**: ĚŀĂŤĔőäţőŤĐŠŰŔąjŇĹŖŽĿġŇůĶĽŔŢĚŰŐ¼ŢýŰDŞŽĹŏtĦĹäŹĹĐŽŐ¼Ŗ¼Ű¥ŇŠŤŰŞ
- ข้อสังเกต: ŠŰęŁ*N*FälşőĞňĐĹĿŞFälĂğŇŰĿðřłŷ«ŠňŰŞLe∮äź¼ŚďźčĹġĕ@ĹŀŀāqŚ@ĹŀŔąŚąlġĹĞňĐŃĭŇłäĔąŇŕąŇůĂĐĆL−Ěŀ
- <u>⁄ ใ</u>\ ข้อควรระวัง : ข้อควรระวัง ระบุถึงโอกาสที่อาจเกิดความเสียหายต่อทรัพย์สิน การบาดเจ็บต่อร่างกาย หรือการเสียชีวิต

### **ข้อมูลในเอกสารนี อาจเปลี ยนแปลงได้โดยไม่ต้องแจ้งให้ทราบล่วงหน้า © 2008 Dell Inc. สงวนลิขสิทธิ**

ĚŰŀġŻŀÞŻŰŧęůdŞĔŞĭŮĐęůdŞŢ¾ĔăŐĹġŁŰĐĚ¾ŠĹDŤĿŧŧäŞŇŰś¼ĂţŮţ?«ŰäĿĹŞŐ−ŀFřĆŮŞąłĂąŁĘ¼źĹĿĿ@H |Inc. ś¼Ăř¼Ů¥ĂŦ¼

Z2000ERA**GNAUGUTMERS/SLEGN:** DellSafskiUDell20072000ERAGNAZURED Dell Inc. Mi*crosoft* Saf Windows Z0072000ERAGNAZUR%前sNASSED Microsoft Corporation, Adobe Z002000ERA<br>GIDHAZUSLD Adobe Systems Incorporated hi0Dl&%idfish@Sta

ÚðŇ¥ijŶĨŹŐĨĿĔŀĂŧŽŰŀĠŇŧŎĨŊŖĬŧŖŶĿŞŇĨťŐĨĹŰĿŎŤĿĦĂŁŚĘq¥F∃¼ŸġŇŰĎŞĔĿŖŦĔijŶĘŴĿĿĿĿĿŎĹŰĿŎĿŎŎŦŎŎŎĨĿŎŎĹŢŎŔŎŎĨĿŎŎŖŎĿŎĿŎĿŢĠŢĹĎ

**รุ่น E1709Wc** 

**กรกฎาคม 2008 Rev. A00** 

#### <span id="page-1-0"></span>łąLstĆĂLĐĚŞŰelĕsL−

### **เกี ยวกับจอภาพของคุณ คู่มือการใช้งานมอนิเตอร์จอแบน Dell™ E1709W**

- **·**<u>ĹőĆă¼źŢŞłąůĹĐ</u>
- **<sup>3</sup>**ö¼ęşĿFŕŠĹĐćąńFTĿ¼<sup>3</sup>ź
- **●**ýńŰŞęů戴ąlĆőůŽď<sub>¥</sub>ŽőFŮĐÍ
- $\bullet$  ŠŰĹ·ŔąðŻŀřďŀŠĹĐðĹ¯ŀč
- **·** Žďi-ęi-lăоŰIŞčąLiŚĹ޾źřčąĂź
- SśĂşŀĂŽő¼¯ŀč & čńłřÞąŠĹĐðĹ¯ŀč LCD
- · ŽŔŮŐĹłĕŸÁĆsăH

### <span id="page-1-1"></span>**อุปกรณ์ในกล่อง**

ðŬKŠĹĐŽő¼ŢĚŰŀčäŰĿĹőĆĕŀ¼źFŀäŀĂŀĕ¾ŰŀŞąŨŁŊŇŰFǎďðęĹşďŮŧŖ4ŰŧäĄĹŐÉŀ¥4ŽáŞŐŤŐĿŞĿŕ¥ŒĹDell\_ŎŰŀŇĹőĆáł¼źŢ¾Šŀ¾ĚŀĂţĆ

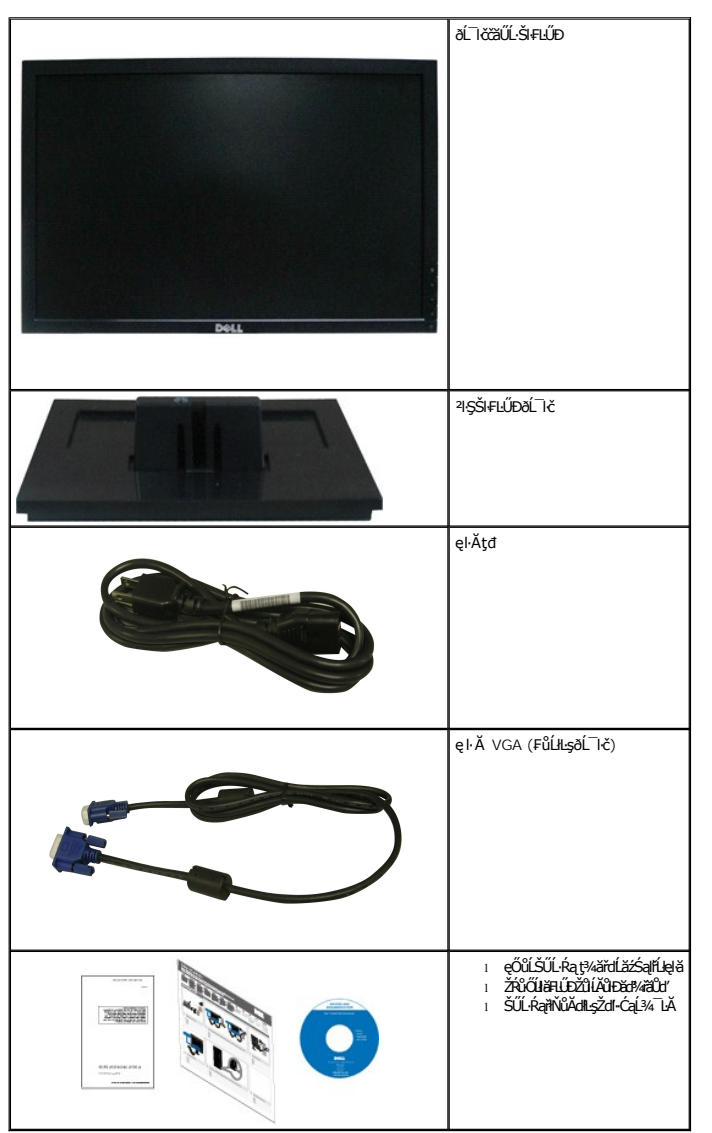

**หมายเหตุ: อุปกรณ์บางอย่างอาจเป็นอุปกรณ์เสริม และอาจไม่ได้ให้มาพร้อมจอภาพ คุณสมบัติหรือสื อข้อมูลบางอย่างอาจไม่มีมาให้ในบางประเทศ**

### <span id="page-2-0"></span>**คุณสมบัติของผลิตภัณฑ์**

ðĹŚę¾ĐćąýŞń¾ðĹŚşŞ Dell™ E1709W ·ŇðĹŚę¾Đ湌şşŽăńęFĿąřĚąď (LCD) ýŞń¾ğălŞPńęřEĹăźđĭąź∌Đ (TFT) ŚşşŚĹŮŽğňkdŚ šánígž Žőkődő lÄčällĹey¼ŮďĂ:

- Dell E1709W · ŇčŐŰŞğŇůdĹŚę¾DćağŇůęł HǎмÄÄÄÄvŰdŰŀĐ 17 ŞtŰd' (433.0 · ·.)
- Žďŀ·ąľřĹŇĂ¾ 1440x900 ăĹÐăĿşłŀăŚę¾Ðćąř₣Ů·ðĹ¯ŀčś¾ĂŢýŰŽďŀ·ąľřĹŇĂ¾ą¾ąÐ
- őĹĐŚġţłŰŀŊĴďĂŢŬŴŔŢĨĞŸŴŦĿĹĎŚŦĴŦŎĔĘŶĿŖĿĎĔŐĹĂŐŞĔŐĹŎŃĔĞŐĹŞŶŮŦŀŴĹŖĔŞŤŨŖŔŰ
- Žő¼ę·şĿFłłăřĹŇĂĐðĹ¯lč
- ŠŀŀĿĹĎŚġĶĹŸċŖŔġĬĔŀĿġŀŦŖĸŀĿĹĎŠŞŀ¼ 100 · ·. Fŀ··ŀFǎºŀŞŠĹĐ Video Electronics Standards Association (VESA) řČŮŽď-ŽąĹĎŀďŢŞŀĔĦŖďŢŖŀĔĦŖĸŀĿŰĐ
- Žďŀ·ęŀ·ŀăоŰŀŞčąĿłŚąľřčąĂźĞŰŀăľşşŠĹÐğůŀŞăĹÐăĿş
- łŀăĆăĿşŚ₣ůÐŚşşŚę¾ÐćąşŞĚŞŰŀðĹ (OSD) řčŐůĹŽďŀ·ęľ¾ďłŢŞłŀă₣ĿŰÐŽůŀŚąľĆăĿşŚ₣ůÐðĹ¯ŀčŢĚŰřĚ·ŀľę·
- ÞĹđFźŚďãźŚąlfĹłęŀăŠŰĹ·ŔąĆălłĹş¾ŰďĂ ŚđŰ·ŠŰĹ·Ŕą (INF), ŚđŰðŁşŽŔŶŧŔĆĨč (ICM), ŚąlfĹłęŀăŠŰĹ·ŔąćąńF¯Ŀ¼ªź
- Žő¼ę·şl·Fń¾ŰŀŞŀŀăĆălĚĂĿ¾čąĿĐĐŀŞřĆŮŞţĆFŀ·ŠŰĹŁŻI<del>Ě</del>޾ŠĹĐ ENERGY STAR®
- ýůĹÐąŮĹłřŽăŐůĹÐłĿŞĚąůŞ

## <span id="page-2-1"></span>**ชิ นส่วนและปุ่มควบคุมต่างๆ**

### **มุมมองด้านหน้า**

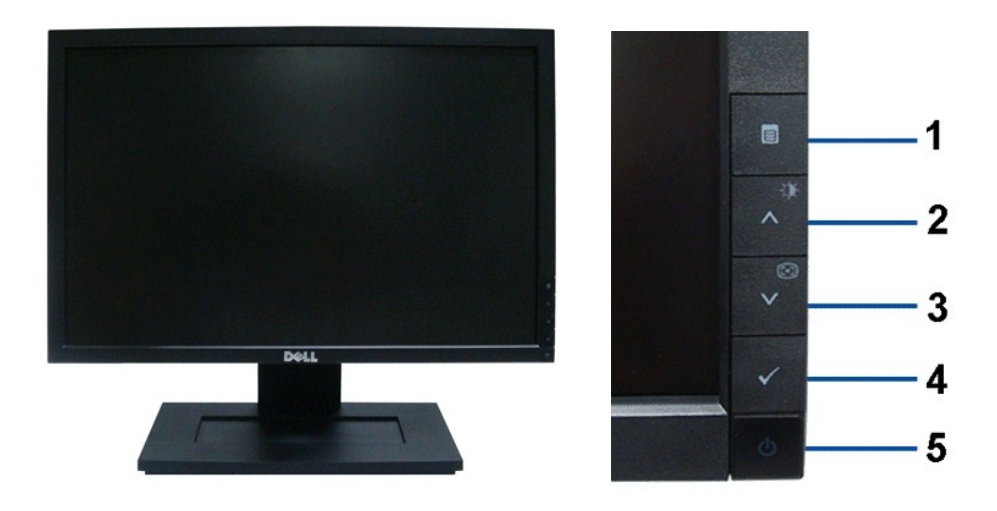

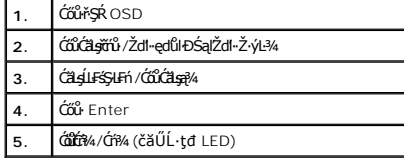

### **มุมมองด้านหลัง**

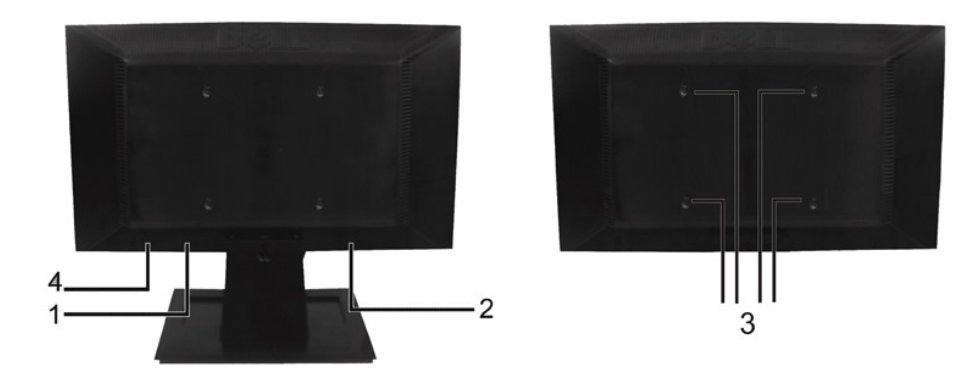

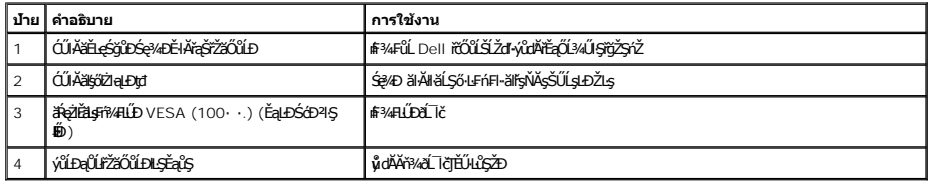

## **มุมมองด้านข้าง**

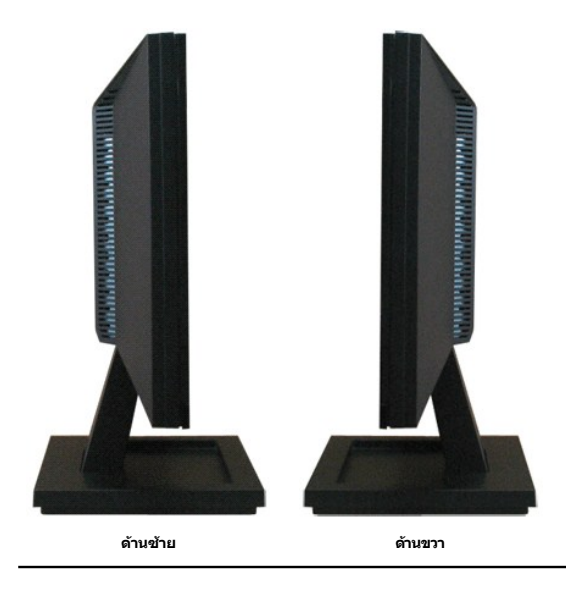

## **มุมมองด้านล่าง**

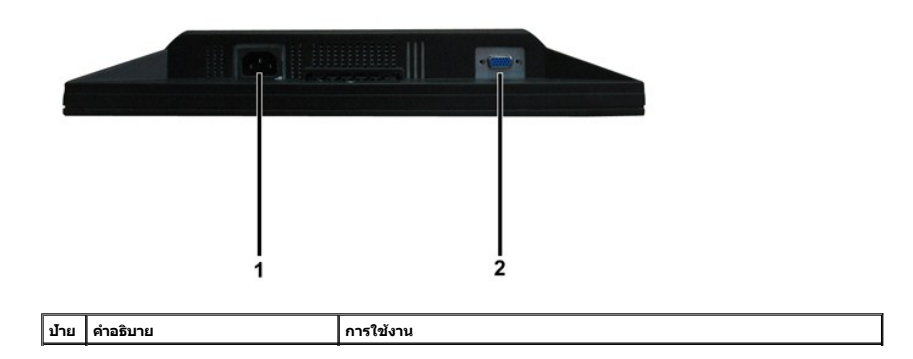

<span id="page-4-1"></span>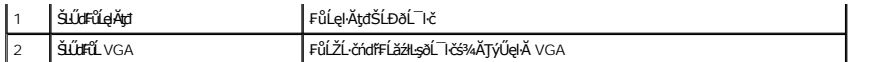

## <span id="page-4-0"></span>**ข้อมูลจําเพาะของจอภาพ**

₣ůĹţĆŕĆŮŞŠŰĹ·ŔąřĬŇůĂďłĿşśĚ·¾łłäðĿ?4łłäčąĿĐĐŀŞŚşşFůŀĐt匹łłäŻŀĚŞ¾čńŞęŻŀĚäLşŠLŰdFůĹ₽ůĐťŠĹĐðĹ¯ŀč

#### **โหมดการจัดการพลังงาน**

ĞŰŽŐ¼·ŇŧŻŔŖÆĠĞŔŎŔŒŎŔĔŎŔĊŎŦĿŎŰŹĨĔŖĄPPM ŠĹĐ VESA Fŕ¥ÆŰDŢŞŎŇŇŎĹŤĞĿŔĞġŸĦĞŞŴŎĿŎŖĠŖŴĨĿŔŶŎĨĿŷſŸŰŎĿŖĠŎŖŴŨĠŎŔŎĿĨĸŎĸŎĸŎŦ ₣ădðğgĿ−−ŀ¼ðŀŚĆŰŞň·čźŕŰœĽĔőĹĹŹĠĭ¼źŞűŀŠŰĿŔąĹŐůŞtðĹTŏMląsŀğ∄DŀSŢÉŴá§¼ÁLEfS⊱ūfn FiǎJÐrŐrŰĘ?vŰĠę?«DHD}SÓðrlað þáðrðrðrðrý verstörð verstörð verstörðuð elstrað tengvör

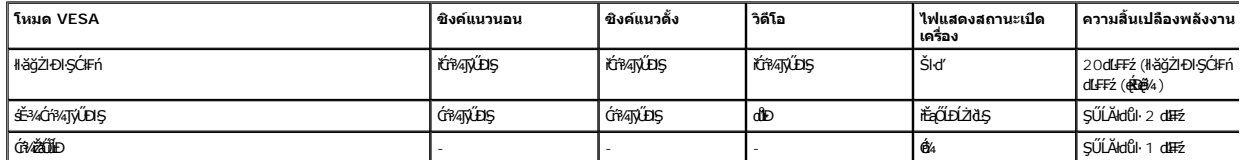

OSD ðľġŻŀĐŀŞřÝčŀľŢŞśĚ·¾ การทำงานปกติ ČŰLŇ łłä¤4Ćőů·Ţ¾tĂřdŰŞĆőů·řĆń¾/Ćŕ¾řŽãŐĹĎŢŞĚ¾Áŕ¥JÝŐkŞÉ#ŐÄŁŐ#Ž4ªÆŖŇŰ:

# **MESSAGE** Dell E1709W There is no signal coming from your computer. Press any key on the keyboard or mouse to wake it up

#### řĆŕ¥JýŰĐIŞŽĹ·čńdřFĹ㟌ąlőĹ lčřčŐůĹřŠŰIęŔů [OS](file:///C:/data/Monitors/E1709W/th/ug/operate.htm#Using_the_OSD)D

**หมายเหตุ:**·ĹŞńř₣ĹăźðĹŚşŞ Dell E1709W ·ŇŽő¼ę·şĿ₣ń₣ăÐ₣ŀ·ŠŰĹłŻŀĚŞ¾ TC099 Śąľ **ENERGY STAR®**

\* łŀăţ·ůŢĚŰ·ŇłŀăęńŰŞřĆąŐĹÐčąĿÐÐŀŞřąĂŢŞśĚ·¾ Ćń¾ ęŀ·ŀăĞğŻŀţ¾Űś¾ĂłŀăĞĹ¾ęŀĂţđĚąĿłĹĹłðŀłðĹŚę¾ÐćąřğůŀŞĿŰŞ

#### **การกําหนดพิน**

**ขั วต่อ D-Sub 15 พิน:**

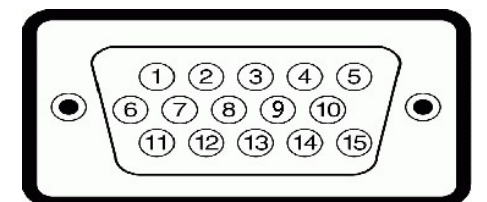

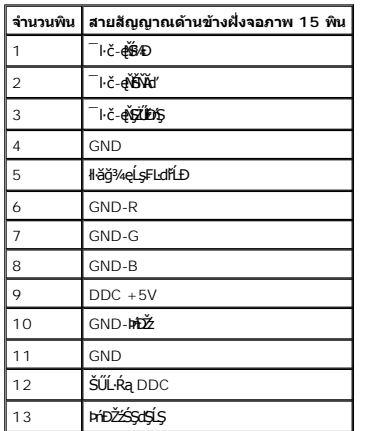

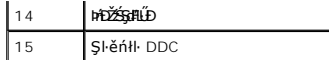

### <span id="page-5-0"></span>**ความสามารถด้านพลักแอนด์เพลย์**

Ző¼eHěGFń¼FWD8L IĞTSäysğNüODSSgszaUSLS%araAd34U8L I&IJFUSU.RaCäBZIrZáOUDSLB&Ls%ACa (EDID) ILsälssZL-andFäzS4ALFéS-LFn ś%ATyUsCásFZLaSySfSaSULRaIIåSe%D&a (DDC)<br>älggeHĕGZIĔS%ZüHchHDg%ŰSa(CäLshäHDDZüHüHCHDEÜTÜDENE) TASAFTAFLŰ

## **ข้อมูลจําเพาะของจอแบน**

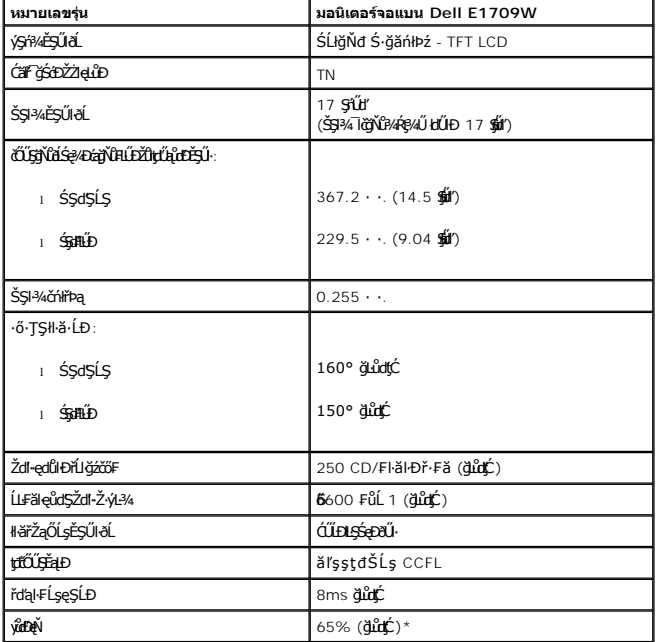

\*ýůďÐęŇŠĹÐ·ĹŞńř₣ĹăźðĹŚşŞ Dell E1709W (ś¾ĂğĿůďţĆ) řĆŮŞţĆ₣ŀ··ŀ₣ă²ŀŞłŀăğ¾ęĹş CIE 1976 (65%) Śąľ CIE1931 (60%)

### **ข้อมูลจําเพาะความละเอียด**

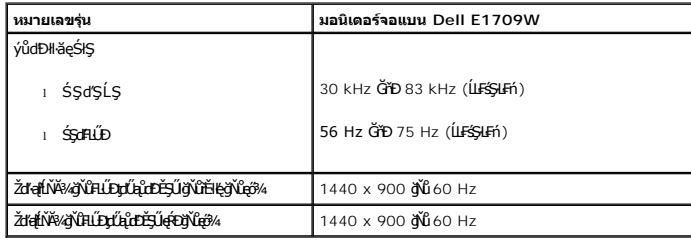

## **ข้อมูลจําเพาะระบบไฟฟ้า**

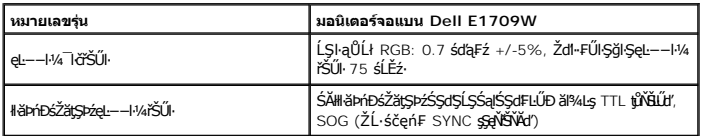

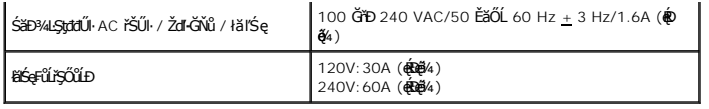

## โหมดการแสดงผลที่ตั้งไว้ล่วงหน้า

FIÖDETLI STATESTAT VERLEGILINDE DE CHALIS STATE ELÜDDR SÄZIDE

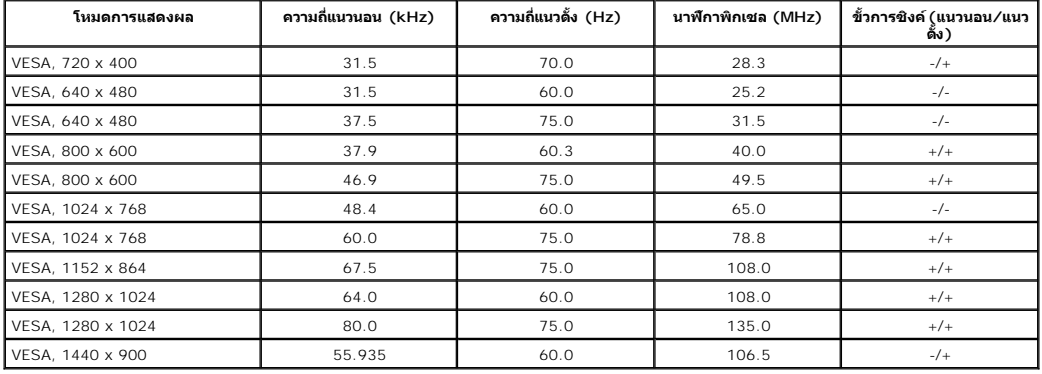

## คุณลักษณะทางกายภาพ

FlălĐFůLtĆŞŇŰŚę%ĐŽő¼ąLHƼlğlĐłi¬lčŠĹĐðĹ~lč:

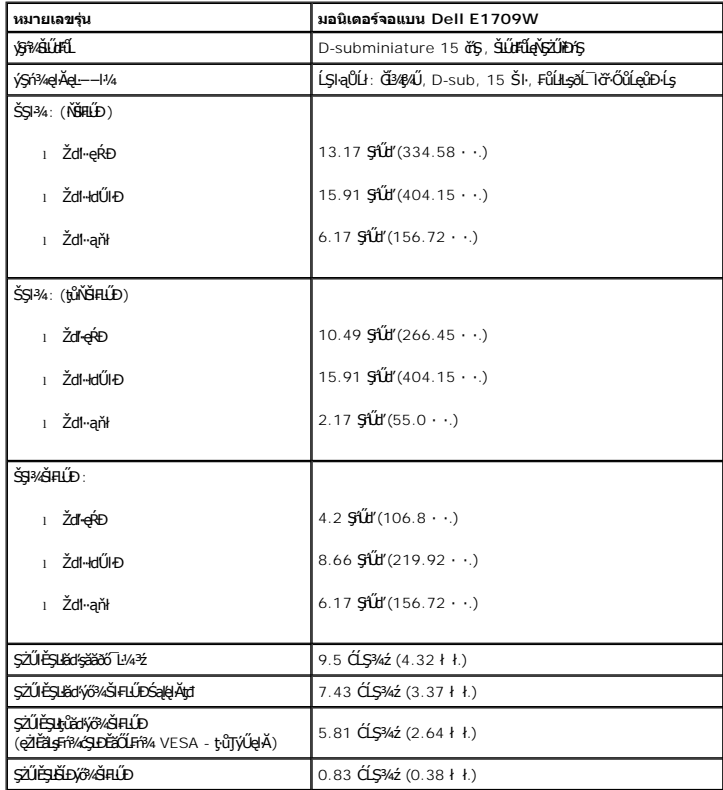

### **คุณลักษณะด้านสิ งแวดล้อม**

₣ŀăŀÐ₣ůĹţĆŞŇŰŚę¾Ðę¯ŀčŚď¾ąŰĹ·ŠĹÐðĹ¯ŀč:

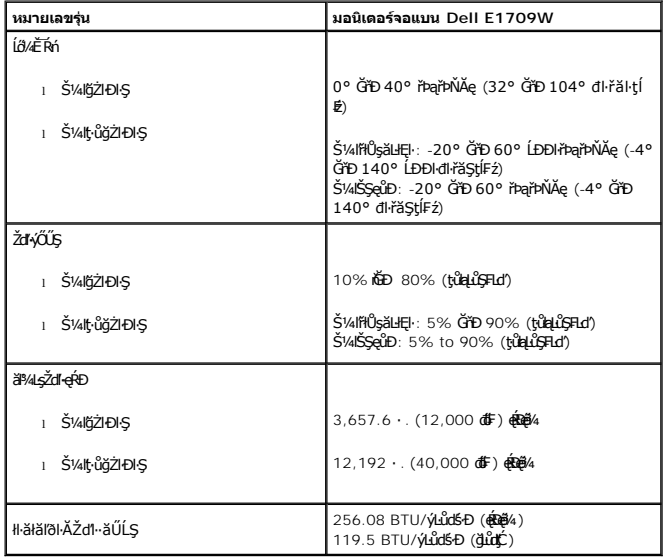

### <span id="page-7-0"></span>**นโยบายคุณภาพ & พิกเซลของจอภาพ LCD**

ălEdül-DlălşdŞII äcanFöL Tč LCD iODBOYDERYDENDAYSAZENDAYGSBURISROSYOGNYAN HEQUYSSEDGALDYDURDERADOLAN HEDDAYA MEDDAYAN HEDDAYAN TARANIN TARANIN TARANIN TARANIN MARANIN MARANIN MARANIN MA<br>eV. ö3%eYGYÜF1%edDELÄHDENBEN AHANIN

ŢŞřłŐĹşğőłłă¼Ň čńłřÞąŽÐğŇůřĚąůŀŞŇŰ·ĹÐřĚŮŞţ¾ŰĂŀł Śąľţ·ůğŻŀŢĚŰŽő¼¯ŀ茹ľŽďŀ·ęŀ·ŀăĞŢŞłŀăŢýŰÐŀŞŠĹÐðĹŚę¾Ðćąą¾ąÐ ðĹŚę¾ÐćąğŇů·ŇčńłřÞąŽÐğŇů 1 ĞňÐ 5 čńłřÞąĞŐĹďůŀřĆŮŞřăŐůĹÐĆł₣ń ŚąľĹĂŔů¯ŀĂŢŞ·ŀ₣ă²ŀŞğŇů ŚŠůЊĿŞţ¾Ű ęŻŀĚăĿşŠŰĹ·Ŕąřčńů·ř₣ń· ¾ŔţÞ₣źęŞĿşęŞőŞŠĹÐ Dell ğŇů: support.dell.com

### <span id="page-7-1"></span>**คู่มือการดูแลรักษา**

#### <span id="page-7-2"></span>**การดูแลจอภาพของคุณ**

<u>่ ∕∱</u> ข้อควรระวัง : อ่านและปฏิบัติตาม <u>ขั้นตอนเพื่อความปลอดภัย</u> ก่อนที่จะทำความสะอาดจอภาพ

**ข้อควรระวัง: ก่อนที จะทําความสะอาดจอภาพ ให้ถอดปลั กสายไฟจอภาพออกจากเต้าเสียบไฟฟ้า**

ęŻŀĚĭŧġďħĬŇğŇů¥ŵŇůęő¼ŠĹŢĚŰĊŀŕġĿFŕFŀŽŹŀŚŞſŞŻŀŢŞăŀĂŧŸŧ¼ŰŀŞąĤD мŀŞŻŀŤŽŐĹĹŁŎŀġžĂŠŐ"L¼4½ġŽďŀŢŀåŁŐĹ¥ŔŚąðĹĨŀč:

l řýŮ¥ǎž/år«dÚ¥ĞŰAŘ¥ÆŐĽĿĞŶF¥Ű¤ŘŐĿSőåYŐadŪ¼vősSŽŰŁŀ¥A ĞŰRŐĞŒNŐ TVŰBP4EĞZŽdHeÚ¥ÁŠSZŰÄZÖZÄYÖYÖNÖRÖNSZAŐHAJA TÁŐŰENSZAŐF

<span id="page-8-0"></span>łąĿstĆĂĿĐĚŞŰŀęłăşĿ−

#### **ภาคผนวก**

**คู่มือผู้ใช้จอแสดงผลแบบแบน Dell™ E1709W**

- · ŽŻIŚŞIŞŻI řáŐĹĐŽď ĆąĹ3/4 LĂ
- **·** ŠŰĹęĿĐřIFŠĹĐ FCC (ŢŞęĚăL<sup>2</sup>Ĺřáńliřğů ŞLŰŞ)
- $\bullet$   $F\frac{f\frac{f\left(1\right)}{f}}{f\left(1\right)}$

# <span id="page-8-1"></span> $\bigwedge$ ข้อควรระวัง : ขั้นตอนเพื่อความปลอดภัย

ข้อควรระวัง : การใช้ตัวควบคุม การปรับแต่ง หรือกระบวนการอื่นๆ ที่นอกเหนือจากที่ระบุไว้ในเอกสารนี้ อาจทำให้เกิดไฟฟ้าข้อต อันตรายจากกระแสไฟฟ้า และ ∕หรืออันตรายจาก<br>อุปกรณ์ได้

FęŻŀĚăĿşŠŰĹ·ŔąřłŇůĂďłĿşŠĿŰŞ₣ĹŞřčŐůĹŽďŀ·ĆąĹ¾¯ĿĂ ŢĚŰ¾Ŕ คู่มือข้อมูลผลิตภัณฑ์*.*

## <span id="page-8-2"></span>**ข้อสังเกตของ FCC (ในสหรัฐอเมริกาเท่านั น)**

ęŻŀĚăĿşĆăŀŀĐ FCC Ś**ąŠŰ.Ŕąä'ğŴşŠŰş**ÞĎ<u>ádŐÇ¢`JĎ</u>¼<del>vĂṽdŪgŀŦãŇŴdL≸ďq</del>∛vŽdŰŁŊ<del>ĽŽď</del>WĂğŰĹġĎŽv∰vå journomegulatory\_compliance

#### <span id="page-8-3"></span>**ติดต่อเดลล**

**สําหรับลูกค้าในประเทศสหรัฐอเมริกา, โทร 800-WWW-DELL (800-999-3355)**

**k/ интигия: ĞŰ***ŽŐŀ§***űŀŔŸäÿŰŗŐ**ŰłŔijŹŰŖŰġłŰŹő¼ҿŀäŽŰ<del>ĹġŔŰ</del>ŦŔ4ŰĹŖŔŰŦŖŧĹĊŰĹġſĔŪ4½, ęąńĆğŴHčŎĹĠźŀŦĔĊŐĹĠŹŦąŎĹĿąŕĿĿ¼¥ŹĹĐř¼ąąź.

เดลล์มีการสนับสนุนออนไลน์ และบริการทางโทรศัพท์และดัวเลือกในการให้บริการของทาง การให้บริการขึ้นอยู่หับประเทศและผลิตภัณฑ์ และบริการบางอย่างอาจไม่มีให้ในพื้นที่ของคุณ **ในการติดต่อฝ่ายขาย ฝ่ายสนับสนุนด้านเทคนิค หรือฝ่ายบริการลูกค้าของเดลล์:**

- **1.** řĂŇůĂ·ý·řďŮşţÞ₣**◌์support.dell.com.**
- **2.** ₣ăďðęĹşĆăľřğĐ ĚăŐĹ¯Ŕ·ń¯ŀŽŢŞř·ŞŔŚşş¾ňÐąÐ **เลือกประเทศ/ภูมิภาค** ğŇůęů調ůŀЊĹÐĚŞŰŀ.
- **3.** Žąńł **ติดต่อเรา** ğŇů¾ŰŀŞÞŰŀĂŠĹÐĚŞŰŀ.
- **4.** řąŐĹłşăńłŀăĚăŐĹąńÐŽźłŀăęŞĿşęŞőŞğŇůřĚ·ŀľę· ₣ŀ·Žďŀ·₣ŰĹÐłŀăŠĹÐŽő¼.
- **5.** řąŐĹłďńİŇłŀă₣ń¾₣ůĹř¾ąąźğŇůŽő¼ęľ¾ďł.

ł<u>ąĿstĆĂĿĐĚŞŰŀęŀăşĿ</u>−

<span id="page-9-0"></span><u>lalseRůĚŞŰlelăsl-</u>

# การติดตั้งมอนิเตอร์

ี จอแสดงผลแบบแบน Dell™ E1709W

## ้ถ้าท่านมีเครื่องคอมพิวเตอร์ตั้งโต๊ะ หรือโน๊ตบุ๊ค Dell™ ที่ต่ออินเตอร์เน็ต

1. tớj ů http://support.dell.com řSŰękůŚčssánlă ŚąŰd%dc5źśčą%;%ärdĹžźąůlęő% eŽlĚälstäldnillăź%ŠĹĐğŮŞ

2. ĚąLĐờI IFrí34FLŰDG34ăřdĹžé eŽI ĚăLskä dřiLÍS34ĆřEĹžáSąŰd'čĂIÄI-IZIĚS34ŽdI-alfLŇĂ34řĆŮS1440x900 ĹŇŽäLŰD

илиния: ĞŰğûlŞţûęl-lĕĞiZiĚŞ%Ždl-ąlŔŇĂ%ŕĆŮŞ 1440x900 B%ŰśĆã%Ffi%FŰLDell. řŐŰdesĞGYEBHzhUŚ%ĆFfLáżgŇűdEBLsZdl-ąlŔŇĂ%ŞŇŰ

**blækůĚSŰelĕsL-**

#### <span id="page-10-0"></span>łąLęęŔůĚŞŰŀęŀăşĿ−

## **การติดตั งมอนิเตอร์**

**จอแสดงผลแบบแบน Dell™ E1709W** 

## **ถ้าท่านมีเครื องคอมพิวเตอร์ตั งโต๊ะ โน๊ตบุ๊ค หรือกราฟิกการ์ด ที ไม่ใช่ Dell™**

- 1. ŽąńłŠďŀğŇůř¾ęłźğŮĹĆ ŚąŰńł **Properties**
- 2. řąŐĹłŚĞş **Settings**
- 3. řąŐĹł **Advanced**
- 4. ¾ŔýŐůĹćŔŰćąń₣łăŀđńłŽĹŞśğăąřąĹăź ðŀłăŀĂąľřĹŇĂ¾ğŇů¾ŰŀŞşŞŠĹÐĚŞŰŀ₣ůŀÐ (řýůŞ NVIDIA, ATI, Intel ĽąĽ)
- 5. śĆã¾¼åÄąlťŇĂ¾ŠĹĐŖ¼ãdĹåčġŇůFŰLĎĹĿčř¼ğ ðŀřďŮşþFźŚĹĐĠŃŰćąńFäldŕillǎź¼ (řýůŞ [http://www.ATI.c](http://www.ati.com/)om ĚäŐĹ [http://www.NVIDIA.](http://www.nvidia.com/)com ).
- 6. ĚąĿÐðŀł₣ń¾₣ĿŰÐţ¾ăřďĹăź ęŻŀĚăĿşłăŀđńłĹľŚ¾Ćř₣Ĺ㟌ąŰď čĂŀĂŀ·łŻŀĚŞ¾Žďŀ·ąľřĹŇĂ¾řĆŮŞ**1440x900** ĹŇłŽăĿŰÐ

**Ӥ иншия: ĞŰŀğülŞţ·ůęl·ŀăĞiŻĚ޾ŽďŀąlfĹŇĂ¾řĆŮŞ 1440x900 ţ¼ŰśĆã¼Ff¥Æŭ<del>ĹġŕĘĹġĆ</del>ŴĹĠŕŧĹ<del>ĹŹĔĠŐĹĎŐŰĹ₿ďhĹĹŚ</del>¼ĆŦĹ<del>ĹŽď</del>ŀŎĠŎĿĠĊĠĿŎĿŎĿġŸŎŀĠĊŔŰĊŔŢŔĊ** 

<mark>ła⊲ŔůĚSŰelăs⊢−</mark>

#### <span id="page-11-0"></span>łąLstĆĂLĐĚŞŰel<del>ă</del>şĿ−

## **การใช้งานจอภาพ**

**คู่มือการใช้งานมอนิเตอร์จอแบน Dell™ E1709W**

- <u>łłäTýUCőű·Zd\$Ző·sSSáD3/4UISESUI·</u>
- łłăŢýUř·ŞRSę¾ĐćąşŞEŞUŀðL (OSD)
- łĕFIJĐŽŭŀZď·ąľLNA¾ğNŭŕĔŀlę·ğNŭęő¾
- <u>łŀăłU·řÐAEŞUI•ðL</u>

## <span id="page-11-1"></span>**การใช้แผงด้านหน้า**

ŢýŰĆőů·ŽďşŽő·ğŇů¾ŰŀŞĚŞŰŀŠĹÐðĹ¯ŀč řčŐůĹĆăĿşŽő¼ąĿłĘ¼ľŠĹЯŀčğŇůŚę¾ÐĹĂŔůşŞĚŞŰŀðĹ Š¼ľğŇůŢýŰĆőů·řĚąůŀŞŇŰĆăĿşłŀăŽďşŽő·₣ůŀÐť OSD ðľŚę¾ÐŽůŀřĆŮŞ₣ĿďřąŠŠĹÐŽő¼ąĿłĘ¼ľŞĿŰŞ₣ŀ·ğŇůřĆąŇůĂŞŚĆąÐ

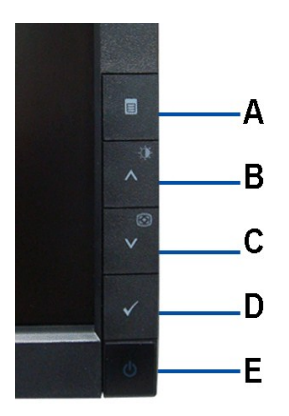

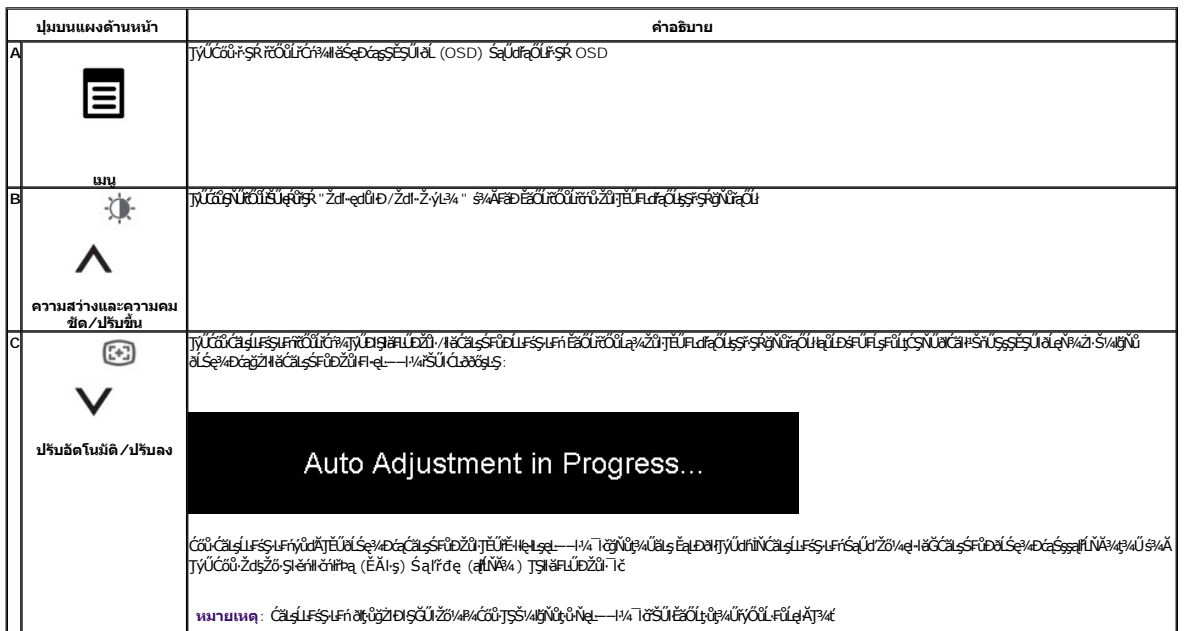

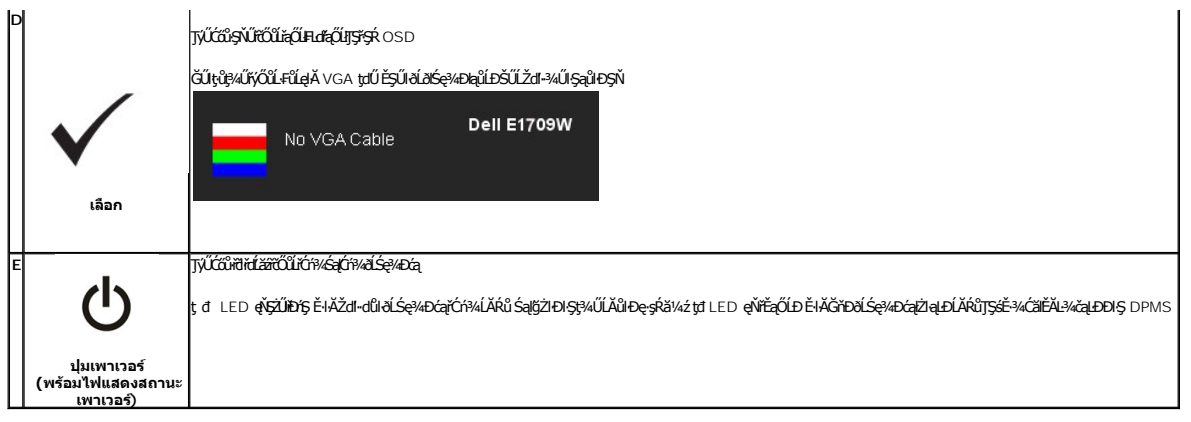

## <span id="page-12-0"></span>**การใช้เมนูแสดงผลบนหน้าจอ (OSD)**

### **การเข้าสู่ระบบเมนู**

MATINMI: GUZŐ/AČANÁSIÁFUDZŰ AKSUS/ZIŠÁSIÁFÜTSÁSRLOGSEGOLHANÁSR OSD ALSA/AGAYASSÖNNÉGANASSCADMENTANSASUS ASTANAS<br>SEGNŐŰZŐ/AČANASIÁFULDZŰ SALITÉNSR OSD HAGYALIA

1.ł¾Ćőů·ř·ŞŔ řčŐůĹřĆń¾ř·ŞŔ OSD ŚąľŚę¾Ðř·ŞŔĚąĿł

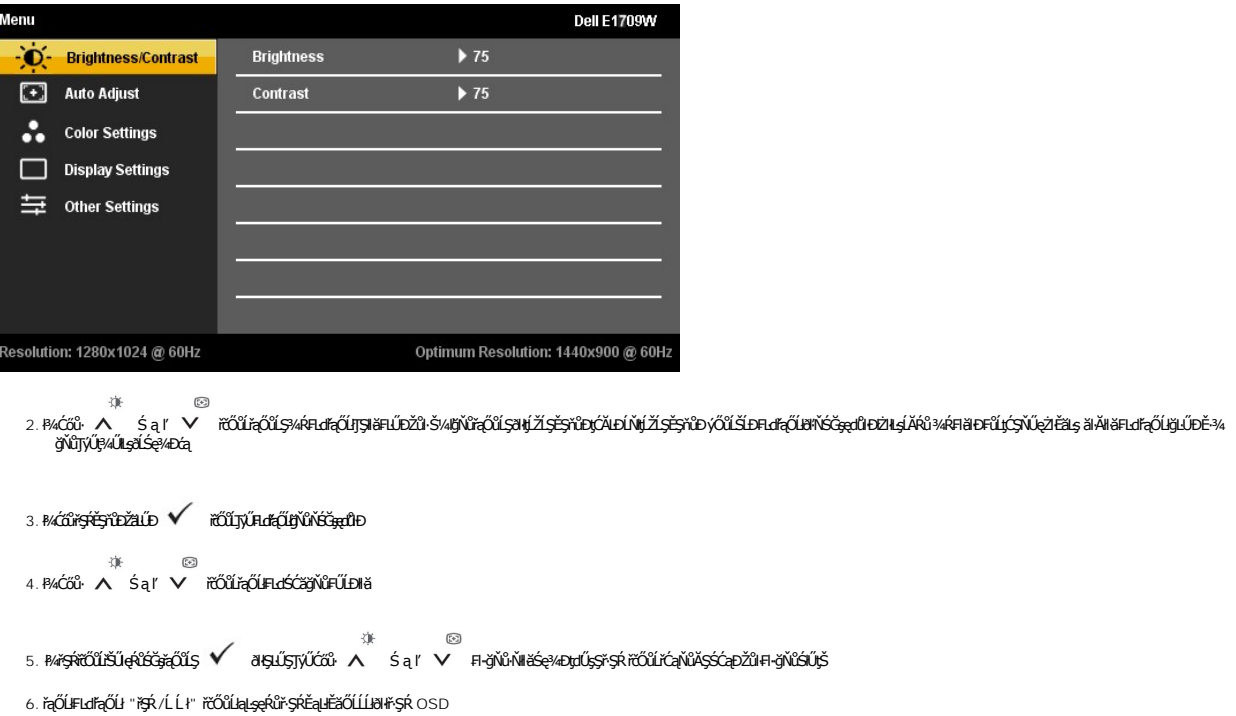

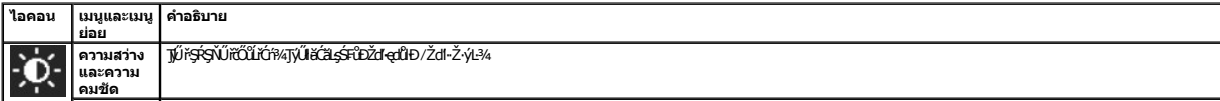

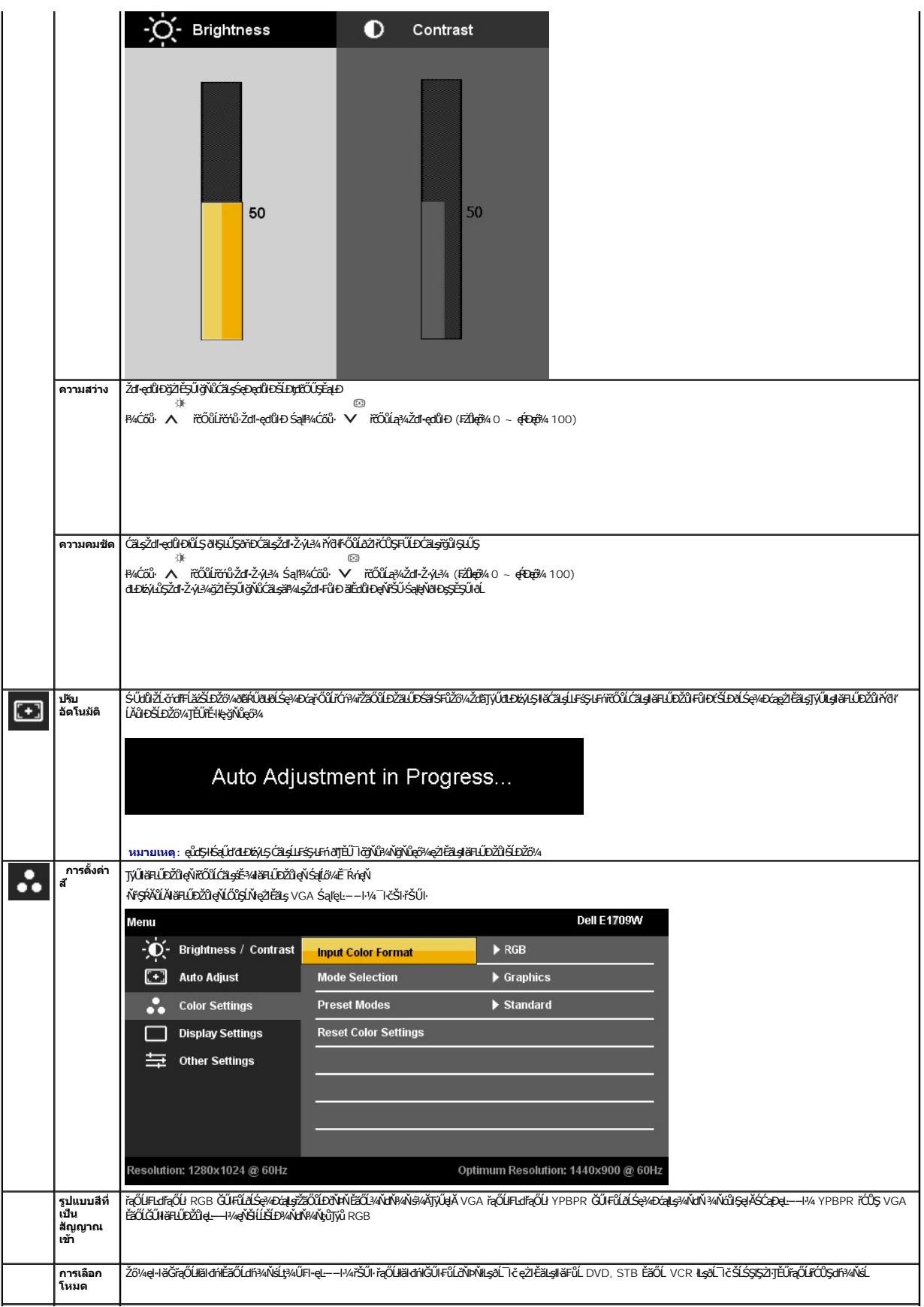

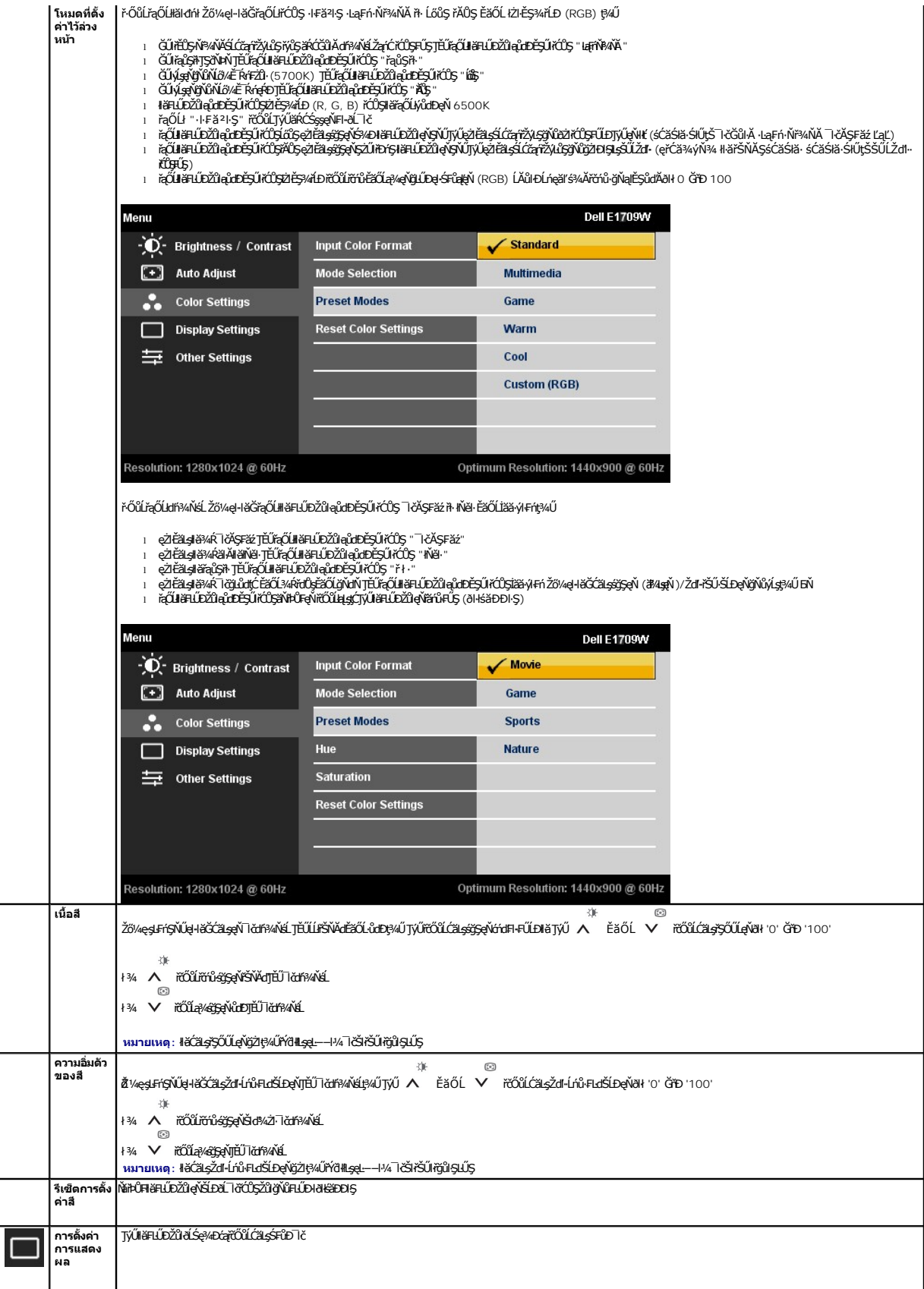

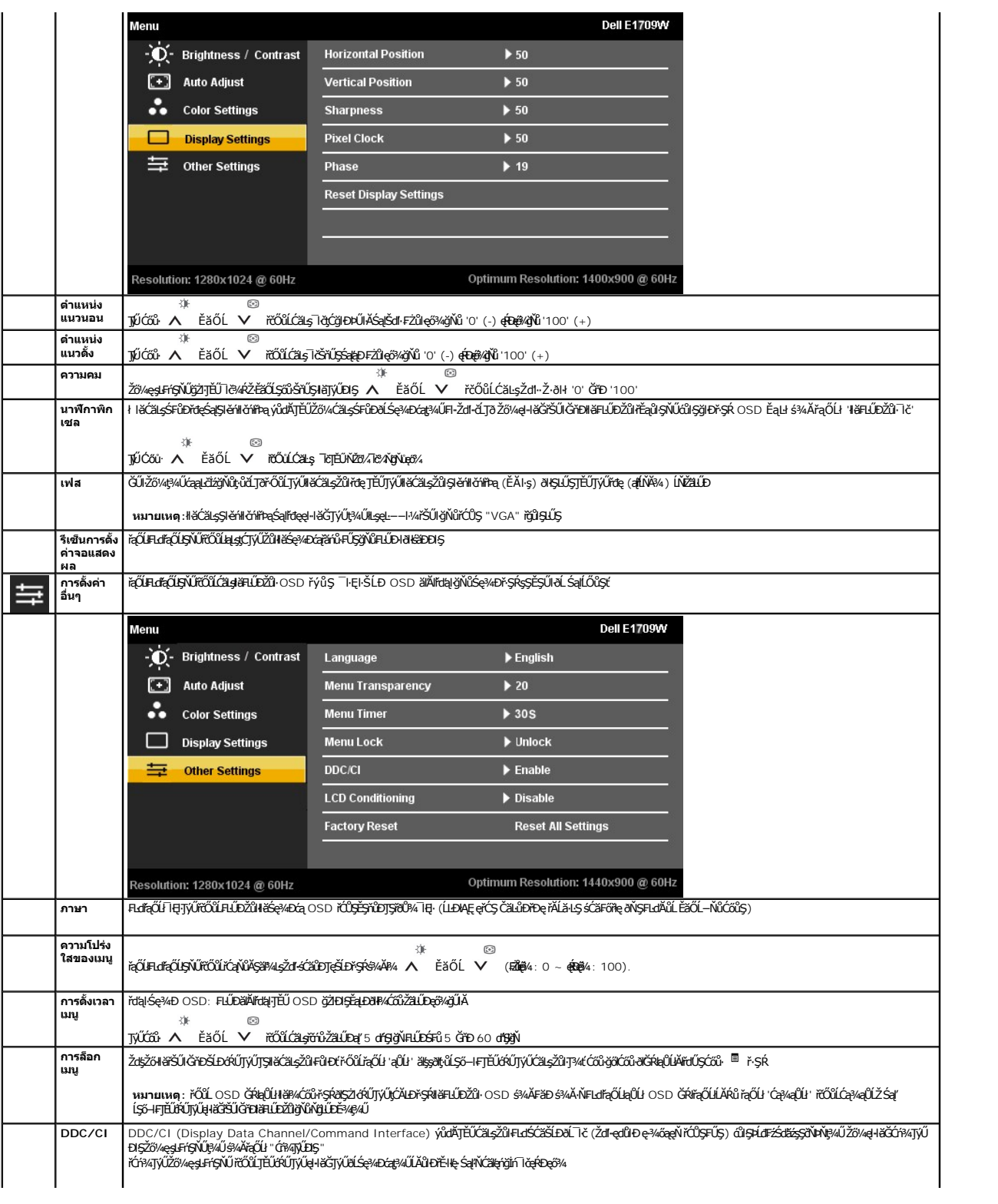

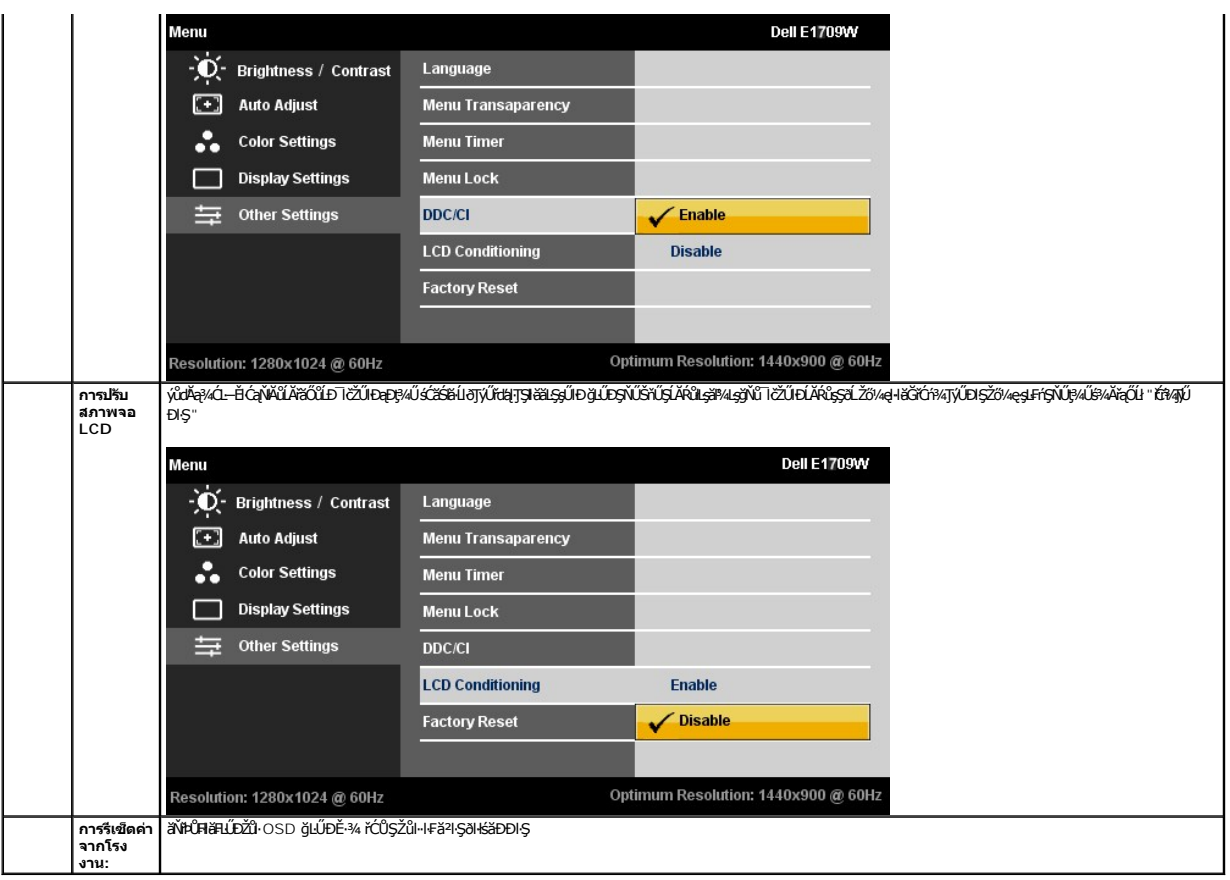

#### **ข้อความเตือน OSD**

ř·ŐůĹðĹ¯ŀčţ·ůăĹÐăĿşśĚ·¾Žďŀ·ąľřĹŇĂ¾şŀÐśĚ·¾ Žő¼ðľřĚŮŞŠŰĹŽďŀ·₣ůĹţĆŞŇŰ:

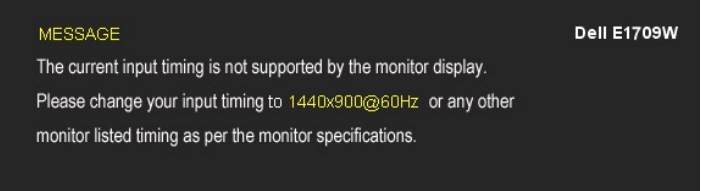

ŞNŬEŀŀZdŀdŰłJSę¼Đáţvál·ŀǎGh^ĐśŽáGhźllṣel-−ŀ¼ğNŬţ¼UälṣðkZLðdíFLǎźţ¾U ¾R <u>SULRąðZÍröKÐðLSe¥AĐáq</u> ęZFå§ýú±Zd4GNÏJŞSŞdŞLŞsefSŞdFlLDġNûðLSe¼DáqNU<br>el·HšTjýÚ;4úÍ sÉ-¼ğŇÛŚŞIŞŽIŽÓL 1440 x 900

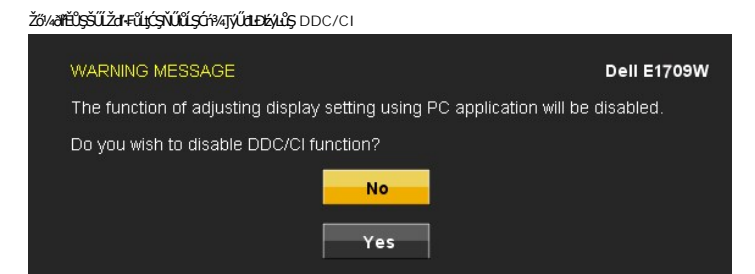

řŐŮŐĹĨĠŸŰęŔŮśĚ¾ĆäĬĔĂĿ¾čąĿĐĐŀŞŏŀŇŠŰŽďŀŦŮĹţĆŞŇŰĆäŀłŸňŰŞ:

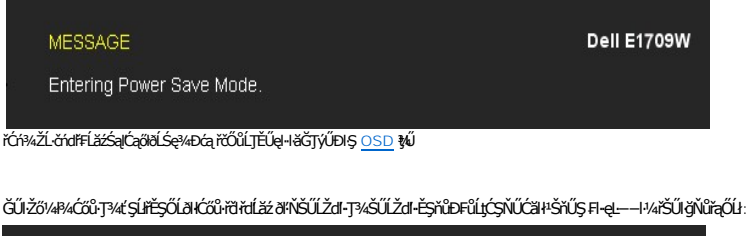

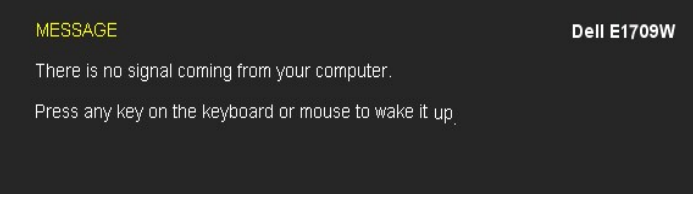

ĞŰŧůŧ¥4ŰŕýŐĹŀFŰĿĄĂ VGA ţdŰĚŞŰŀðĹðlŚę¾ÐląŮĹĐŠŰŽďŀ-¾ŰŀŞąŮŀĐŞŇ

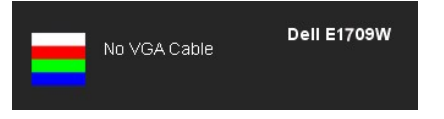

¾ŔăŀĂąĮŕĹŇĂ¾řőrů·řFń·ðŀ łŀ䌳ŰţŠĆĿ−Ěŀ

## <span id="page-17-0"></span>**การตั งค่าความละเอียดที เหมาะสมที สุด**

₣ĿŰÐŽůŀŽďŀ·ąľřĹŇĂ¾ğŇůřĚ·ŀľę·ğŇůęő¾ęŻŀĚăĿşðĹ¯ŀč:

- 1. ŽąńłŠďŀğŇůř¾ęłźğŮĹĆ ŚąŰďřąŐĹł **คุณสมบัติ**
- 2. řaO**LSğÜş การตั้งค่า**<br>3. FLŰÐŽďI•a¦tĹŇĂ¾ŠĹĐĚŞŰŀðĹŤĆŮŞ 1440 x 900<br>4. Žąńł **ตกลง**
- 

ĞŰ*Žők*ţű**řídŞFLďEŐĹł 1440 x 900 Žő¼Ĺŀðð∄ŐŐŞFŰĿĆäLŞÉXŐR%ädĹäÆŁŒŇĔŎ**ŽŐW, ğÖFF<del>LŐ</del>ŶŐFŐŞŐHŐŐŐŐŐŐŐŐŐŐŐŐŐŐŐŐŐŐŐŐŐŐŐŐŐŐŐ

- l ĞŰŀŽő¼·ŇŽĹ·čńďř₣Ĺăźř¾ęłźğŮĹĆ ĚăŐĹŽĹ·čńďř₣ĹăźčłčŀŠĹÐ Dell:
	- ¡ ţĆĂĿÐ **support.dell.com** ĆŰĹŞŚğŮłşăńłŀăŠĹÐŽő¼ Śąľ¾ŀ犯śĚą¾ţ¾ăřďĹăźłăŀđđńłąůŀęő¾ęŻŀĚăĿşłăŀđđńłłŀăź¾ŠĹÐŽő¼
	-
- ι GUZŐ¼ŢýLLÄrűĦEÄÄÄVţüJÿĞELÞ¥«qqé (S55cªäEäOLP¼ękáJOLC):<br>⊙ ţĆĂLÞĚŞŰ hřið byFázgJseçSGşeZtěziyá. AridFElázSlvá Sąl‰lqSážáą¼q¼äřdÍǎzáäldathalül<br>⊙ ţĆĂLDrüÖstyÞFáläldathiläž4sÄLDŽő¼ Sąl%ldSzážáq¼q%äřdĹǎzläldathalüleçõ¼
	-

## <span id="page-17-1"></span>**การก้มเงยหน้าจอ**

#### **ก้มเงย**

%ŰdĂŀäŢýۤŞŢŞFLďŽő¼ęŀĕĞŰŕĐĂðĹŚę¾ĐćąŢĚŰĹĂŔůŢŞőŀĕ¾ŔğŇůęġ¥ÂÿŇůęő¾ţ?4Ű

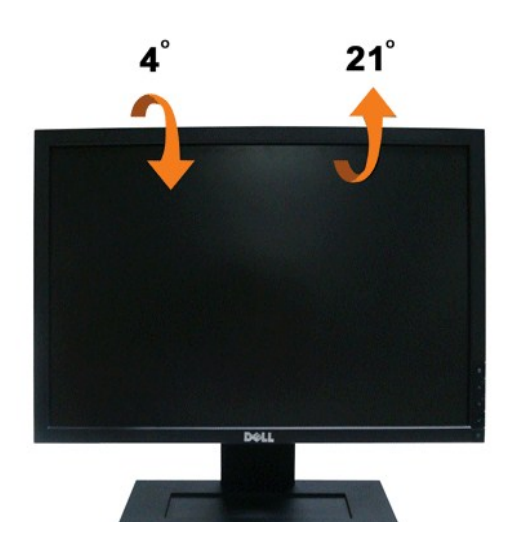

<span id="page-19-0"></span>**łąsekîĚŞŰelĕsk−** 

## **การติดตั งมอนิเตอร์**

**จอแสดงผลแบบแบน Dell™ E1709W** 

### **คําแนะนําที ควรทราบ เกี ยวกับการกําหนดค่าความละเอียด ในการแสดงผลเป็น 1440 x 900 (เหมาะสมที สุด)**

řčŐŮĆăleńğin¯ŀčŢŞłłăŚę¾ÐćąęŔĐę́ð¼ Š¼JŢýŰällşşĆ+ńşĿFńłŀǎ Microsoft Windows ŽďłłŻlŻ¥Żďal-ąlfĹŇĂ¾ŢŞłŀăξ4XAĞrÓq 1440 x 900 čńłřŧą ś¥ĂğŻŀŦŀ-ŠŁŰŞFĹŢĹĊŞŇŰ:

- 1. ŽąńłŠďŀğŇůř¾ęłźğŮĹĆ ŚąŰńł **Properties**
- 2. řąŐĹłŚĞş **Settings**
- 3. řąŐůĹŞęţąř¾ĹăźşŀăźţĆğŀЊďŀ ¾ŰďĂłŀăł¾Ćőů·ř·ŰŀęźÞŰŀĂŽŰŀÐţďŰ ŚąŰďĆăĿşŽďŀ·ąľřĹŇĂ¾ŠĹÐĚŞŰŀðĹřĆŮŞ **1440 x 900**
- 4. Žąńł **OK**

ĞŰţûĦŶġŶŴĦ440 x 900 řÓŞFurgŰŧŷŨşŰæŰ*ĎĹŀŦĿġŊĸärdźBĦĠĆŦĸħċ*ŎŔĿŖĠŴĿŖġŀŎġŇĿŦIJĸġŸĸŎĦĹċġŸijŎŢijŰĂŔĿŀġŇĸġŔĸĠĹĸŔŖŎŦĿŎŰċŖŖŹ

- **1: [ถ้าท่านมีเครื องคอมพิวเตอร์ตั งโต๊ะ](file:///C:/data/Monitors/E1709W/th/ug/internet.htm) Dell™ หรือโน๊ตบุ๊ค Dell™ ที ต่ออินเตอร์เน็ตอย**
- **2: [ถ้าท่านมีเครื องคอมพิวเตอร์ตั งโต๊ะ](file:///C:/data/Monitors/E1709W/th/ug/non-dell.htm) โน๊ตบุ๊ค หรือกราฟิกการ์ด ที ไม่ใช่ของ Dell™**

kara<br>La poprinda

### <span id="page-20-0"></span>จอแสดงผลแบบแบน Dell™ E1709W

ŽŔůŐÚHěTýŰDIŞ

ŽŻIŚSISŻIğŇŮŽďăğăls řIŇŮĂdłlejłätZLĚS34ŽŮIŽdl-alfLŇĂ34 TSIläŚę34ĐćařĆŮS 1440 x 900 (řEHęğŇůgő34)

## ข้อมูลในเอกสารนี้อาจเปลี่ยนแปลงได้โดยไม่ต้องแจ้งให้ทราบล่วงหน้า<br>© 2008 Dell Inc. สงวนลิขสิทธิ์

ĔŰŀġŹŀĸŹŰŧŖĸŊĔŞĭŴĐŖŶĸŊŦŖĸĔŔŐĹġĿŰĎĔ÷ŖŔĹŔĦŔŔŖŔŴĠŖĸŰŔŖĸŰŔŖĿĹŖŎŦĦŦĆŮŖąŔĄĿĘŢŖŔĹĿĘŎŎŀĿĿĸċĸŔŖĸŨŖŔŦŖ

řzől**éiðgužújónyíjşácsosólésv**ű. Del Sakastű Dell ŽÓ**i**žzőűbéiðgulas Dell Inc, Microsoft, Sal Windows ŽÓižzőleék**ögulazdas valá visz**öld Microsoft Corporation, Adobe ŽÖzzűbéik.<br>ğleNažűléle Adobe Systems Incorporated Műele

ต้น E1709Wc

กรกฎาคมี 2008 Rev. A00

<span id="page-21-0"></span>łąĿstĆĂĿĐĚŞŰŀęŀăşĿ−

### **การติดตั งจอแสดงผล คู่มือผู้ใช้จอแสดงผลแบบแบน Dell™ E1709W**

- **+** łäFůĹŠI FLŰD
- łłăřýŐůĹ·FůĹðĹŚę¾Đćą
- **+** łładĿ<sup>3</sup>/4łłael·ĂřŽřsną
- **+** łäszlšielŰbĹĹł
- **·** <u>łäĞĹ¾ŠŀFĿŰĐřčŐŮĹFń¾ćŞLĐFŀ··I·Fă?IŞ VESA</u>

## <span id="page-21-1"></span>**การต่อขาตั ง**

**หมายเหตุ:** Šŀ₣ĿŰÐŚĂłĆ㾳źłĿşðĹ¯ŀč ř·ŐůĹęůÐ·ĹşðŀłśăÐÐŀŞ

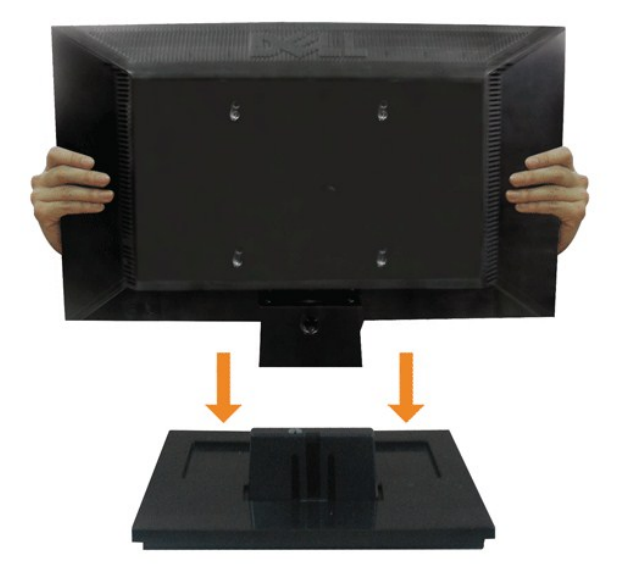

łŀă₣ůĹ²ŀŞłĿşŠŀ₣ĿŰÐðĹ¯ŀč:

- 1. dIĐðĹ<sup>`</sup>lčąĐşŞśFŰ**ĹŐŰŞřäŇĂşğŇ**ŮŀĿŮŞŽĐ
- 2. řąŐŰĘĦĿŐĔĦĹĔĎĔĿŔĹĨčąĐŢŞğŕĎġŀĎġŇŮĞŔŦŰĿĐŀġŀĎ¼ŰſŞĔąŁĎŞŇřeŇĎŽąŕŇŠŰġŇů

## <span id="page-21-2"></span>**การเชื อมต่อจอแสดงผล**

<u>A ข้</u>อควรระวัง : ŠŰŽd<del>ãã</del>ĽŒ : łůĹŞğŇůŽő¼ðľãñů·läľşdŞlŀäŢ¾ť ŢŞęůdŞŞŇŰ ŢĚŰĆ+ŕşLŦńFŀ· <u>ŠUĴŞFĹŞřőŰĹŽďŀĆaĹ¾¯LĂ</u>.

łŀăřýŐůĹ·₣ůĹ·ĹŞńř₣Ĺ㟊ĹÐŽő¼řŠŰŀłĿşřŽăŐůĹÐŽĹ·čńďř₣Ĺăźłăő¼ŀğŻŀ₣ŀ·ŠĿŰŞ₣ĹŞ/ŽŻŀŚŞľŞŻŀ¾ĿÐ₣ůĹţĆŞŇŰłŀăřýŐůĹ·₣ůĹ·ĹŞńř₣Ĺ㟊ĹÐŽő¼řŠŰŀłĿşřŽăŐůĹÐŽĹ·čńďř₣Ĺăźłăő¼ŀğŻŀ₣ŀ·ŠĿŰŞ₣ĹŞ/ŽŻŀŚŞľŞŻŀ¾ĿÐ₣ůĹţĆŞŇŰ:

1. Cń¼ZLöńdfFLăSJLĐZő¼ Sąl¾ňĐęŀAţđLLł.<br>2. řýŐĹFŰŠLŰŁ∳ŇŞŹŰŀĬDfSŠĹĐęŀĂęL-−ŀ¼ŧlǎŚę¾ĐáqřŠŰŀLşŤLă&df¥vŇĚJŇŮĤŰGĔąLDŠĹŎrďFFLǎŹ

**การเชื อมต่อสายเคเบิล VGA สีนํ าเงิน**

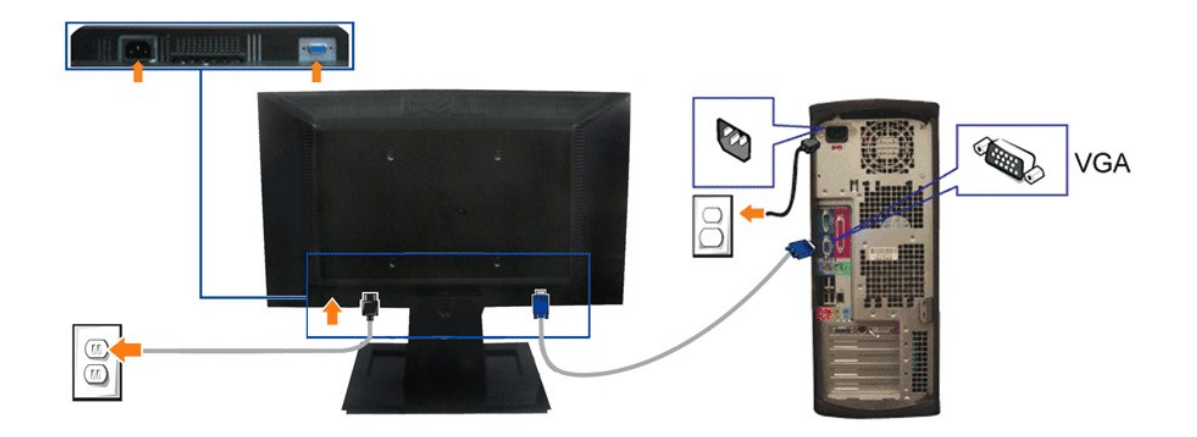

**инлина: ăRC ŀčŢýŰřöÖLdUFGŐCälęÐZZŢŞHÄSę¾Ð ŀĞFLdLAŭHDĞJUŞZÄvŐHZHAJANASTANAJANASTANASTA kÖRÖLŐVŐVŐVŐVŐVŐVŐVŐVŐVŐ<br>ŽĹ·čńdFFĹäźĹŀðŚFFŮŀÐlĿŞĹĹţĆ** 

### <span id="page-22-0"></span>**การจัดการสายเคเบิล**

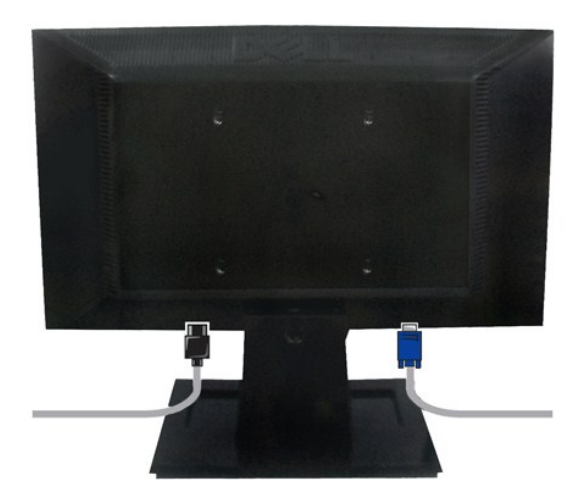

ĚąĿÐðŀłğŇů₣ůĹęŀĂřŽřşńąğŇůðŻŀřĆŮŞğĿŰÐĚ·¾řŠŰŀłĿşðĹŚę¾ÐćąŚąľŽĹ·čńďř₣ĹăźřăŇĂşăŰĹĂŚąŰď (ęŻŀĚăĿşłŀă₣ůĹęŀĂřŽřşńą ¾[Ŕ łŀăřýŐůĹ·₣ůĹðĹ¯ŀčŠĹÐŽő¼](#page-21-2)) ŢĚŰŢýŰğŇůĂň¾ęŀĂřŽřşńąřčŐůĹðĿ¾ęŀĂřŽřşńąğĿŰÐĚ·¾ŢĚŰřăŇĂşăŰĹĂ ¾ĿÐ Śę¾ÐţďŰ¾ŰŀŞşŞ

## <span id="page-22-1"></span>**การนําขาตั งออก**

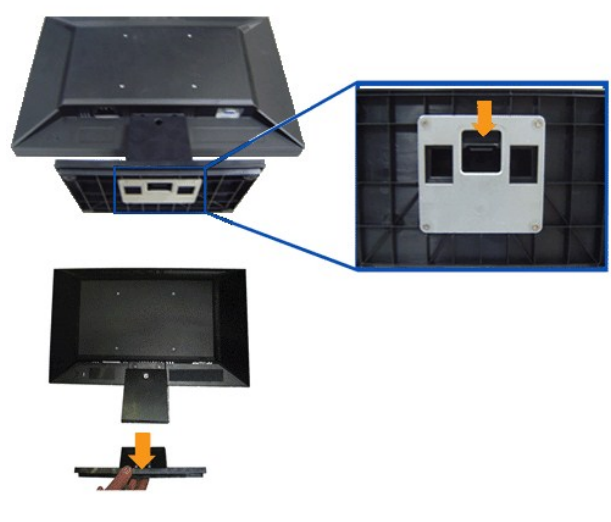

#### łŀăĞĹ¾²ŀŞŠŀ₣ĿŰÐðŀłðĹ¯ŀč:

- 1. dlĐŚćĐðĹ lčąĐşŞćŰ Şőů ĚăŐĹĚ·ĹŞğŇůdlĐţdŰşŞśFűlőŐŰŞřăŇĂşŀLůŞŽĐ
- 2. ł¼ęąĿłĆą¾ąŮĹłŽŰŀĐţdŰ Š¼l¾ňĐ2lŞŠŀFĿŰĐĹĹłðŀłðĹ¯ŀč

## <span id="page-23-0"></span>**การถอดขาตั งออกเพื อติดผนังตามมาตรฐาน VESA**

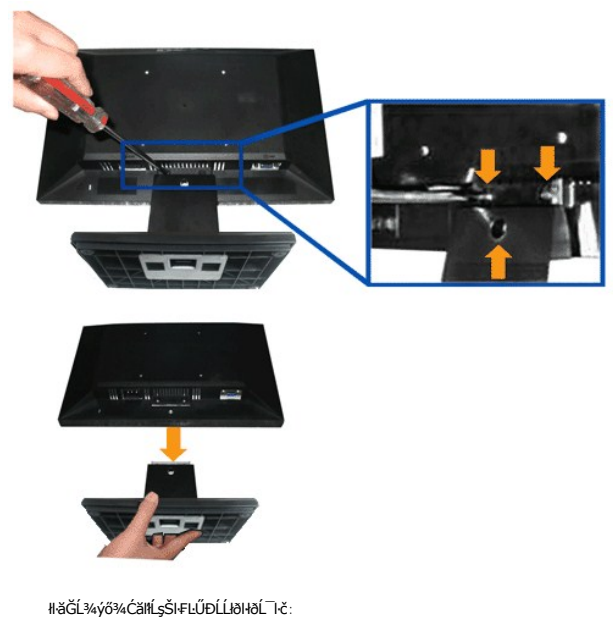

- 1. dlĐŚćĐðĹ<sup>`</sup>lčąĐ<sub>Ś</sub>ŞćŰ<sub>·</sub>ŞćŰ· ĚǎŐĹĚ·ĹŞğŇůdlĐţdŰşŞśFűlčŐŰŞřăŇĂşŀĿůŞŽĐ
- 2. ŢýŰţŠŽďĐŽąŀĂęĕŔęŀŀĿďğŇĽŠŀFĿŰĐðĹĪďŦŀăŔþŰŀŞąŮŀĐ
- 3. ĞĹ¾ýő¾ĆăŀłĹşŠŀFĿŰĐĹĹłðŀłðĹ¯ŀč

<span id="page-24-0"></span>łąLstĆĂLĐĚSŰelĕsĿ−

## **การแก้ไขปัญหาเบื องต้น**

**มอนอเตอร์จอแบน Dell™ E1709W**

- **·** łłăğ3/4ęĹsFLdřĹĐ
- á⊢ěğůď¢
- 
- ĆĿ−ĚŀřÝčHŠĹĐćąńF<sup>™</sup>Ŀ¼<sup>3</sup>Ź

**/ vian355:53: łůĹŞğŇůŽő¼ðlřáńů·lälşdŞlkäŢ¾ť ŢŞęůdŞŞŇŰ ŢĚŰĆ<sup>1</sup>ńşLFńFI-· ŠLŰŞFĹŞřčŐ<u>ŰŽď·</u>ĆąĹ¾¯LĂ** 

#### <span id="page-24-1"></span>**การทดสอบตัวเอง**

ðĹĠ₽₩ÐĠĬÐŽŐ¼ŀŎŎŀĸĸŎĸŔŦĿŔŔŔŔŔĿŔŎŔŎŔŢĔŰŽŐ¼F<del>ŏŒ</del>ĠŔŔŔĹĠ₽₩ÐĠŔŸĔŀŖĿĔŐŰĿŮĠŰŀŔĹĠŦĸĐĠĠſŽĹŦŎŔĸŎŎĹŦĨŔĸŎŎŔĿŔĿŎĿŎĿŔĹŎĿŎŖĹĂŔŮ ŢĚŰăĿŞłŀăğ¾ęĹş₣ĿďřĹЊĹÐðĹ¯ŀč ś¾ĂłŀăğŻŀ₣ŀ·ŠĿŰŞ₣ĹŞ₣ůĹţĆŞŇŰ:

- 1. Ćń¾řŽăŐůĹÐğĿŰÐŽĹ·čńďř₣Ĺ㟌ąľðĹŚę¾Ð湊ĹÐŽő¼
- <sup>ҙ</sup>ѧňѲҿӐ҂ѮӄҙѻӤ҂ӤӸӤҎѧŰҕЀ҈ӓӔӐҌӮҍ҂҄ҥҤӂҭӦѼҴҴ҅ӦҘ҈Ѹ҇ҵѸѧѮӄӃҸҘ҉ӎѮҿҀҤҌѺӐӥѲҭӖӉ҈ӦӸѺҘӤѮӤѸӒ҂ѮӌҾҙѴѻҭӹҀҧҀѼӉҀӤѬѱ҈ѺѼѲҔѴӸѦҎѧѼҔЀӓӔӬ
- ŽĹ·čńďř₣Ĺăź
- 3. řĆń¾ðĹŚę¾Ðćą

łąůĹĐśFŰFĹġŽďăð₫ŚäŀŀṣŞĔŞŰŀðĹ (ş<del>áŐŨĞáDÀ</del>Ŵã∙) ĞŰŀðĹŚę҂ÆÞċţĸĴQŀðĞĞŦâðdŞşL-−ŀ¼¯ŀçţ¾Ű ŚąľğŹŊĸŞĹĂPŎĨĠĿĨĿĎŢŎŦŎŔŎŎŊĊŔĿŎŔĎŢĠŔĿŎŦĠŔĊŔ řĆŮŞęŇřŠŇďSĹĦŀŞŇŰŠřŰSĨĿŖĿ−−ŀ¼řŠŰġŇůŕąŰĿŀąűĿŚ£vſĖŚş§Ţ¼ŚşşĔŞřůĐġŇŰŚę¾Ð¼ŰŀŞąůĐðfrąŐLŞŐåŪDFűĹřŞŐŮĹĐ

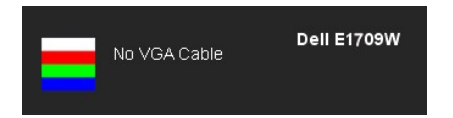

4. łąůĹĐŞŇŰĹŀðĆãŀłªăĬĔďŮŀĐğŇŮăl§şğŻŀĐŀŞFŀ·ĆŀFrŶ4ŰdĂ ĚŀŀĞĹ¾ęŀĂdfŸ4ŇśĹĹĹŀĔăŐĹęŀĂďħŸĸŇĂĹŸŔŸ¥ŶŻŀĕŐŸĂĚŀĂ

5. Ćń¾ðĹŚę¾ÐĠĞĹĐŽő¼ ŚąlFůĹęlĂęL-−ŀ¼¯lčŢĚ·ů ðlkŞLŰŞřĆń¾ğLŰĐŽĹ·čńdřFĹǎźŚąlðĹŚę¾ĐĠçŠĹĐŽő¼

ĞŰŀĔŞŰŀðĹŀČŠĎŽŐ¼důlĐ ĔąĿĐðŀğŇŮŽŐ¼¾ŻŀξSŊŚĘŀĤĀŊĸĠŊĹŖĔŶŎŀŎŖŰŦŢĔŰŦĕďðęĹŦŹĹġŦŎĸŎġŔĸĎĆąŻŔĠŔĠŔĠŔŎŔĠŔĠŔĠŔĠŹĠŔĠŔĠŔĠŔĠŔŖ

**k/ หมายเหตุ**: Žő¼ę·şĿFńŢŞłŀăğ¾ęĹşFĿdĬĹĐţ·ůęl-ŀlăĞŢýŰţ¾ŰŢŞśĚ·¾¯lč S-Video, Composite ŚąlĹőĆă¼źřęǎń·

### ้ระบบตรวจวิเคราะห์ที่ติดตั้งมาพร้อมเครื่อง

dĹTčŠĹĐŽØ¼Ff¥ÆLŰDŽŽŐŰĹPátB∄IČ¥ŤŐŰýůd¥FádRéyΩóf¥ÆTHÖYŰŽDĄLÐH¥¼ĞYŰŞŞĚŞŰdĹřŰÇÓ⊥−ĚIğŰNH¥AJRŮÄZBÄZHÄ¥Ř

*k***hunum** : Žő¼ęŀ·ŀăĞăĿŞăľşşFăďðdhřŽăŀlĚźŞŇŰţ¾Ű ř·ŐůĹĆą¾ęlÀęL-−1·¼¯lčĹĹł ŚąľðĹ¯lčĹĂŔůŢŞ โหมดการทดสอบตัวเอง řğůŞLŰŞ

#### łĕăLŞălşFădădhžälĚžğŇůFń¾FLŰDłlejžäŐůĹĐ:

- 1. FădðeĹsdůŀĚŞŰŀðĹelĹŀ¼ (tůŇČőůŞşŞĚŞŰðĹ)
- ...<br>2. ĞĹ¾ęŀĂęĿ−−ŀ¼¯ŀčĹĹŀðŀł¾ŰŀŞĚąLĐŠĹĐŽĹ·čńďřFĹăźĚăŐĹðĹ¯Ič ðĹ¯IčðľřŠŰŀęŔůśĚ·¾łŀăğ¾ęĹşFLdĬĹĐ
- 3. P¼Cőŭ· └─ Sąľ ∧ sŞSćоUlŞEŞUŀZUŀÐţdŰčäUL·łĿŞŞŀŞ 2 dŕiŞŀğN EŞUŀðLęNřğŀðľČăŀł+SňUŞ <br>4. Fădðęź̪ŰlðĹřőŐĹĹĔŀęńĴĐóń¾ĆErĹĹĂůŀĐąlfĹŇĂ¾
- 進
- 5. †¼Cőǔ· ∧ şŞSáоUlŞEŞUŀ LNIZäLLDeNSLDEŞUrðlaNCaNűAŞřOÜŞeNS¼D<br>6. FădõeĹşıŀăŚe?⁄ÆVajřőŐLĚleníĴĐán¾ĆFní
- 
- 7. ğŻIFI·ŠLŰŞFĹŞğŇŮ 5 Śąľ 6 ÞŻŰŀĹŇIŽäLŰĐ řčŐŮĹFăďðęĹşIlăŚę?/«ĐćąsSĚŞŰIðLeŇišŇĂďeŇŞŻŰIřĐńŞ ŚąlęŇŠIď

łŀăğ¾ęĹşřęăŮðęńŰŞř·ŐůĹĚŞŰŀðĹęŇŠŀďĆăŀł¹ŠňŰŞ ĹĹłðŀłłŀăğŻŀÐŀŞś¾Şł¾Ćőů· ÞŻŰŀĹŇłŽăĿŰÐ

ĞŰ*Žő¼Făda*ţűşşŕůÐóf¼ĆFńşŞĚŞŰðĹJÃŰĂŬĂĤŸŐĹĿŎĹFăďðdŕŽäŘĚźĴŴĤŵÆLŰĐŀðHÆŰĿŀŽŐŰĿĎŚ@ŀŎĿŎŀŎŀŎŀŎŀŎĸŎŔŔĹŎġŎĹðrúřĹŻŹ

## <span id="page-24-2"></span>**ปัญหาทั วไป**

₣ŀăŀÐ₣ůĹţĆŞŇŰşăăðőŠŰĹ·ŔąğĿůďţĆřłŇůĂďłĿşĆĿ−ĚŀŠĹÐðĹŚę¾ÐćąğŇůŽő¼Ĺŀðčş ŚąľďńİŇğŇůĹŀðŚłŰţŠĆĿ−Ěŀţ¾Ű

**อาการทั วไป ปัญหาที พบ วิธีแก้ปัญหาที อาจช่วยได้**

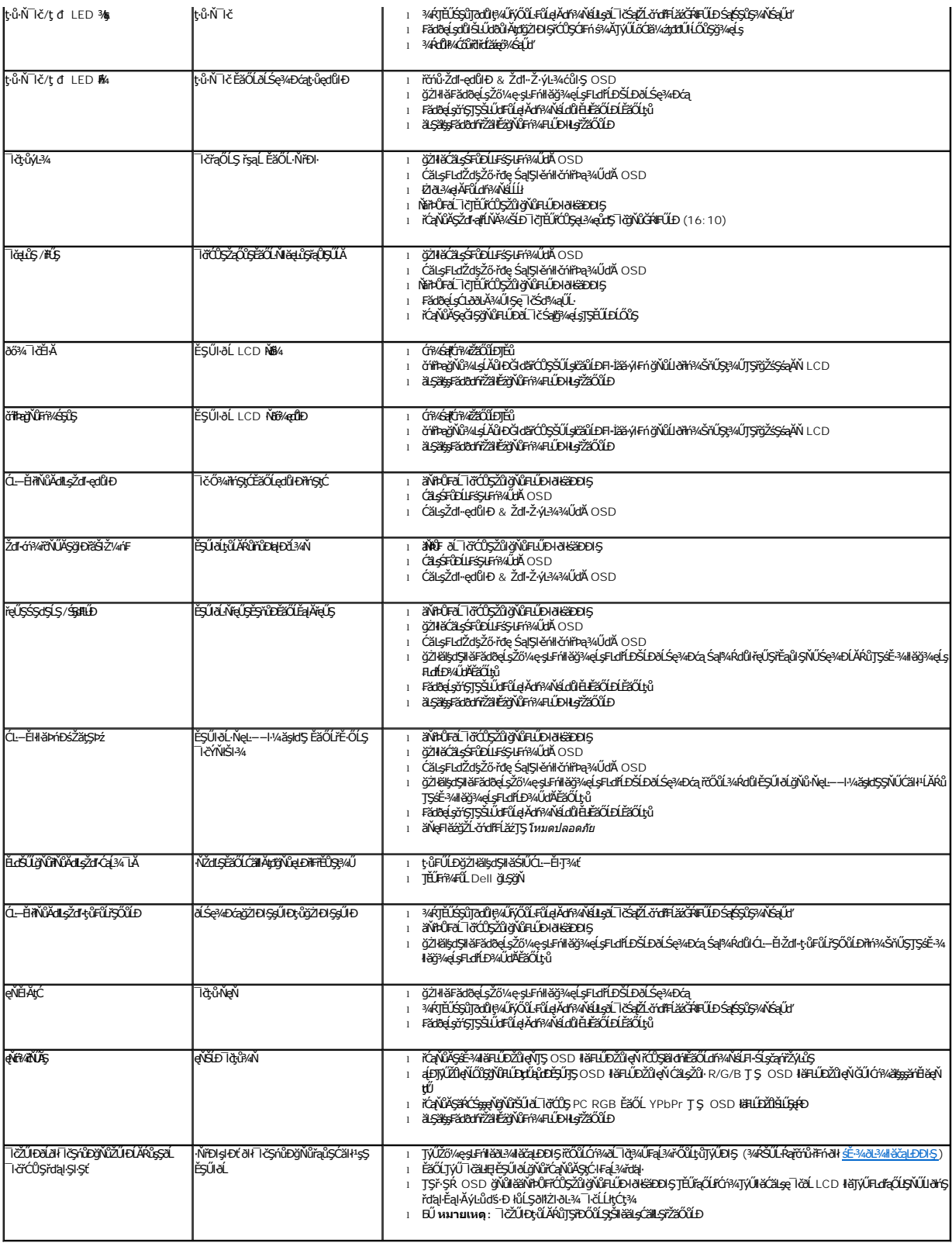

## <span id="page-26-0"></span>**ปัญหาเฉพาะของผลิตภัณฑ์**

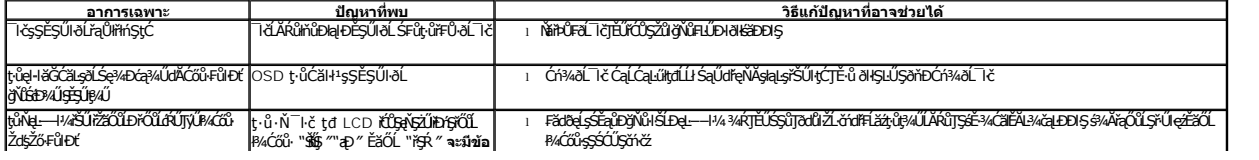